[Gmail](https://support.google.com/mail) Help

[GMAIL](https://mail.google.com/?hl=en) [FORUM](https://productforums.google.com/forum/#!forum/gmail)

# Read Gmail messages on other email clients using IMAP

You can read your messages from Gmail in other mail clients, like Microsoft Outlook and Apple Mail, using IMAP. When you use IMAP, you can read your Gmail messages on multiple devices, and messages are synced in real time.

## Set up IMAP

#### Step 1: Check that IMAP is turned on

- 1. On your computer, open [Gmail](https://mail.google.com/)
- 2. In the top right, click Settings ...
- 3. Click Settings.
- 4. Click the Forwarding and POP/IMAP tab.
- 5. In the "IMAP Access" section, select Enable IMAP.
- 6. Click Save Changes.

### Step 2: Change your IMAP settings in your email client

Use the table below to update your client with the correct information. For help updating your settings, search your email client's Help Center for instructions on setting up IMAP.

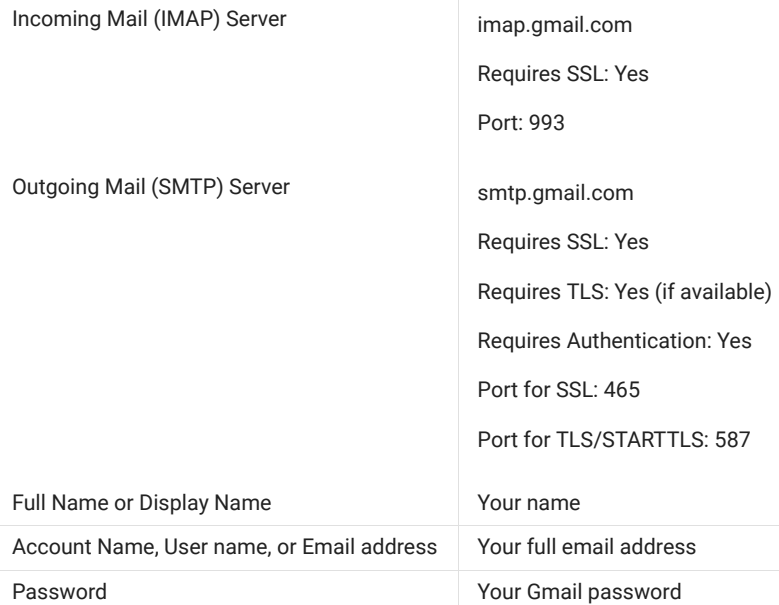

## Troubleshoot problems

I can't sign in to my [email](javascript:;) client

"Too many [simultaneous](javascript:;) connections" error

Security certificate CN error

My email client is crashing, or emails are taking too long to [download](javascript:;)